# **Building User Interfaces React 2 Building w/ React Professor Bilge Mutlu**

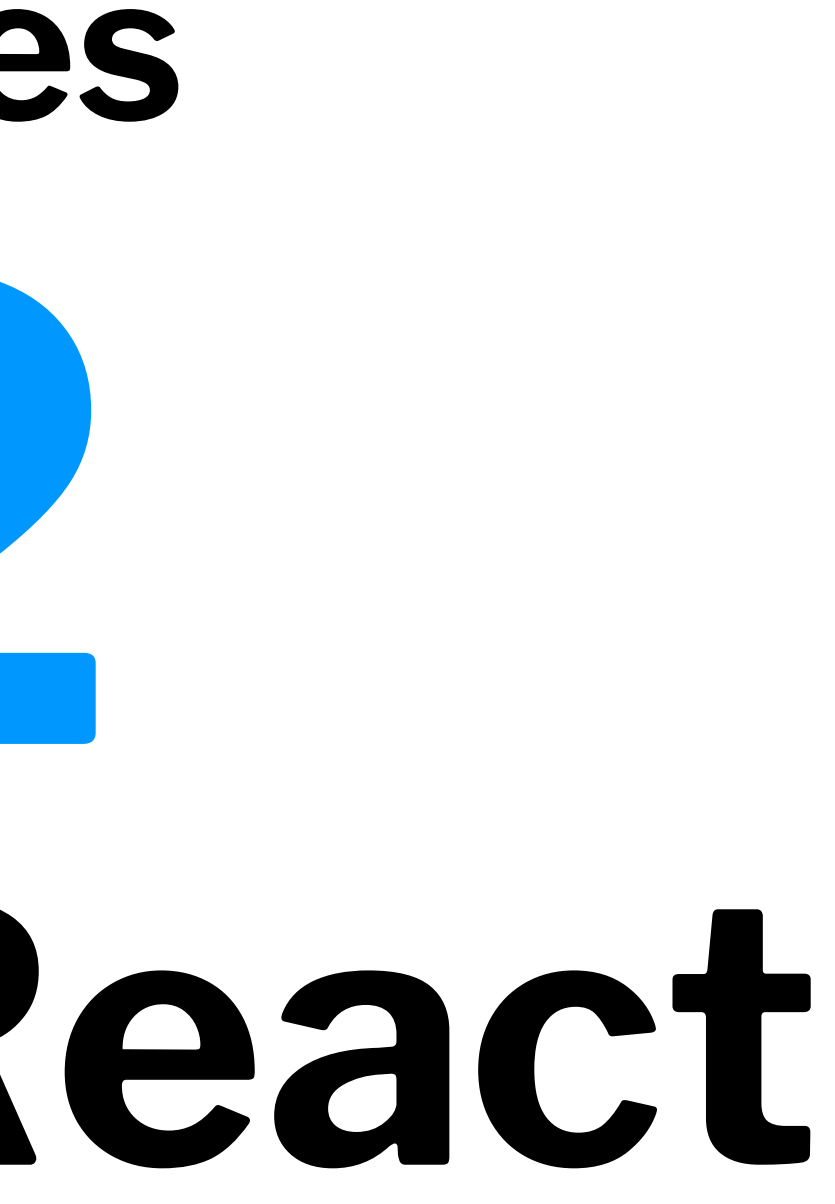

### **What we will learn today?**

- Using Component Libraries with React
- Component development and reuse
- Dataflow among components

# **Using Component Libraries with React**

**Refresher: What are Component Libraries?1**

**Definition:** Software libraries that abstract away the low-level CSS implementation of user-facing elements.

- \* **[Bootstrap](https://getbootstrap.com/)**
- \* [Foundation](https://foundation.zurb.com/)
- [Semantic UI](https://semantic-ui.com/)
- \* [Pure](https://purecss.io/)
- [UIkit](https://getuikit.com/v2/)

Art. design

### $^{\rm l}$  [react-bootstrap](https://react-bootstrap.github.io/getting-started/introduction)

Some popular libraries:

**Integrating Bootstrap into React**

Three methods:

- 1. Using the CDN  $\leq$
- 2. Bootstrap dependency
- 3. React Bootstrap package *preferred method*

### **CDN-based Use**

### As we did to use it with JS, add to public/index.html:

<link rel="stylesheet"

href="https://stackpath.bootstrapcdn.com/bootstrap/4.3.1/css/bootstrap.min.css" integrity="sha384-ggOyR0iXCbMQv3Xipma34MD+dH/1fQ784/j6cY/iJTQUOhcWr7x9JvoRxT2MZw1T" crossorigin="anonymous">

...

<script src="https://code.jquery.com/jquery-3.3.1.slim.min.js" integrity="sha384-q8i/X+965DzO0rT7abK41JStQIAqVgRVzpbzo5smXKp4YfRvH+8abtTE1Pi6jizo" crossorigin="anonymous"></script> <script src="https://cdnjs.cloudflare.com/ajax/libs/popper.js/1.14.7/umd/popper.min.js" integrity="sha384-UO2eT0CpHqdSJQ6hJty5KVphtPhzWj9WO1clHTMGa3JDZwrnQq4sF86dIHNDz0W1" crossorigin="anonymous"></script> <script src="https://stackpath.bootstrapcdn.com/bootstrap/4.3.1/js/bootstrap.min.js" integrity="sha384-JjSmVgyd0p3pXB1rRibZUAYoIIy6OrQ6VrjIEaFf/nJGzIxFDsf4x0xIM+B07jRM" crossorigin="anonymous"></script>

 $|i \wedge i|$ 

### **Bootstrap Dependency**

Install Bootstrap as a dependency:

npm install bootstrap  $\lt$ 

Include in your app's entry JS file, e.g., src/index.js:

import 'bootstrap/dist/css/bootstrap.min.css';

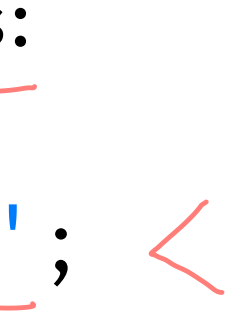

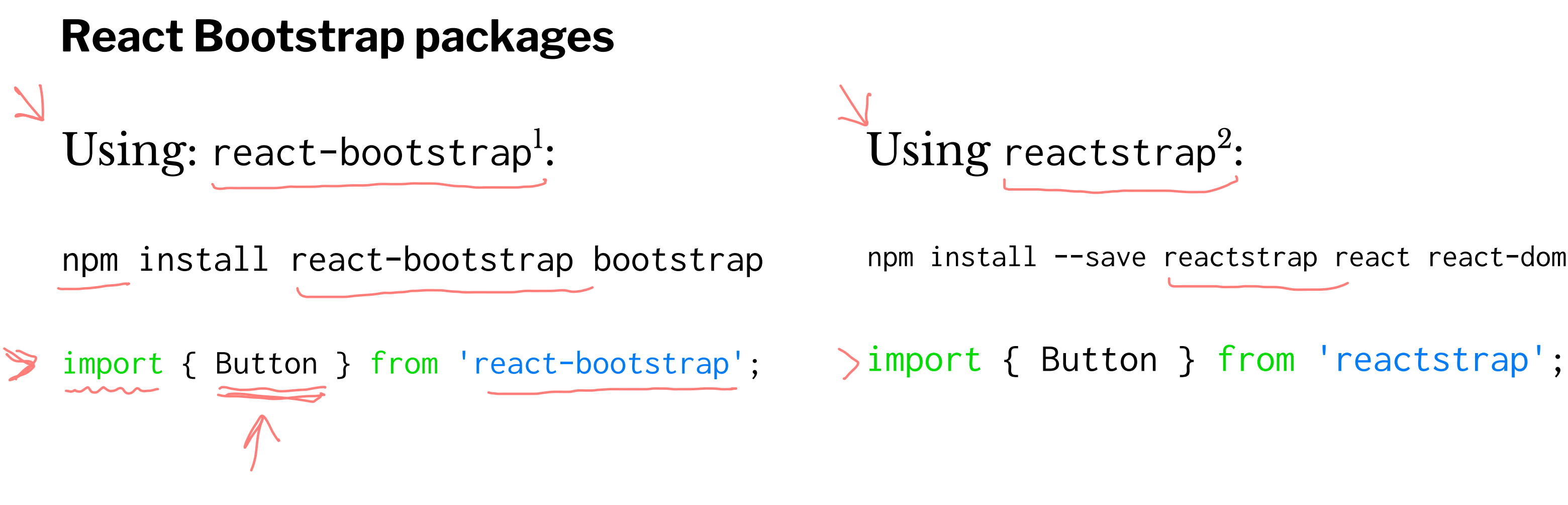

### <sup>1</sup> [react-bootstrap](https://react-bootstrap.github.io/getting-started/introduction)

### <sup>2</sup> [reactstrap](https://reactstrap.github.io/)

### npm install --save reactstrap react react-dom

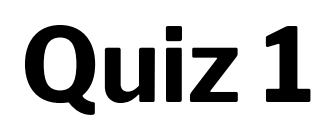

Complete the [Canvas quiz](https://canvas.wisc.edu/courses/219500/quizzes/210346).

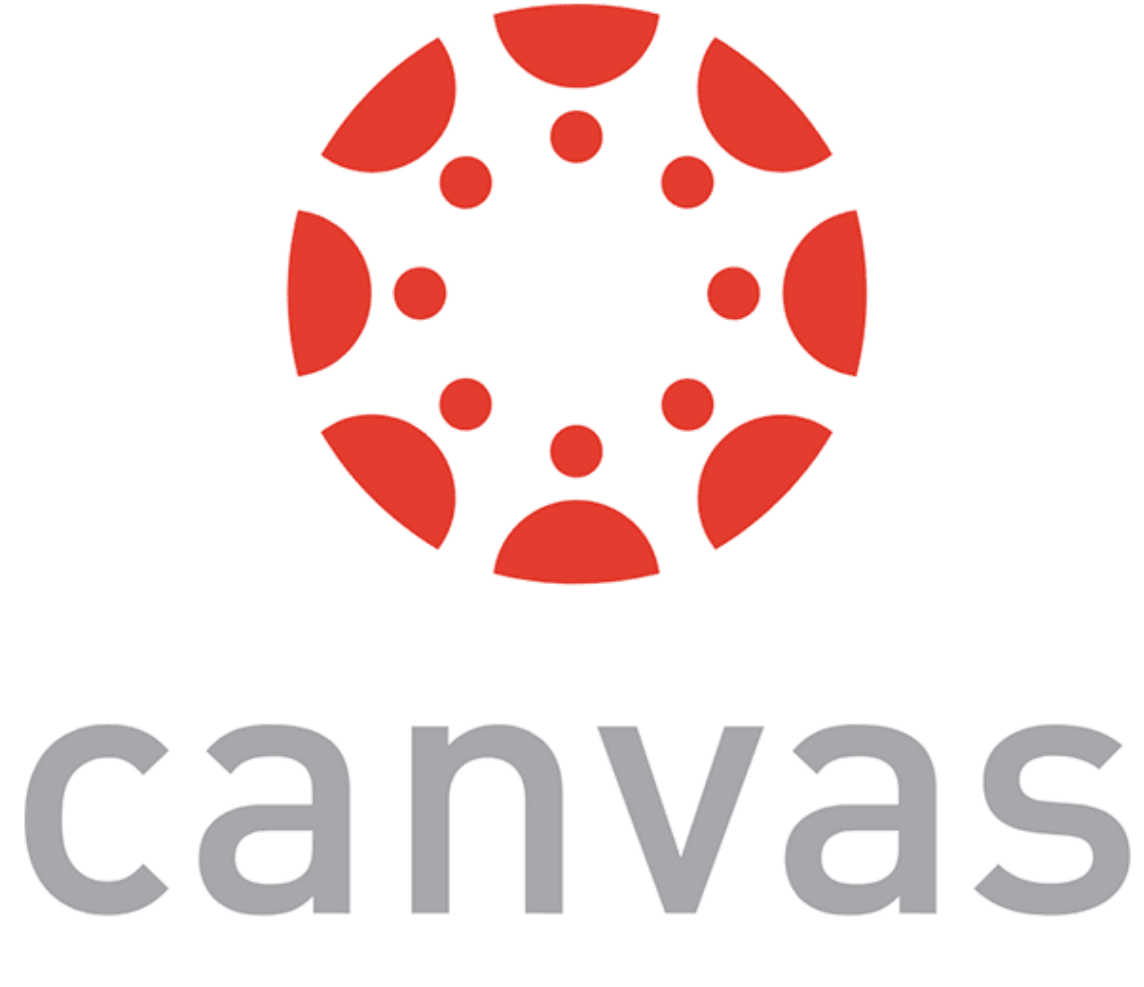

### **A Very Simple React App3**

### ReactDOM.render( <h1 className="jumbotron">Welcome to my Page!</h1>, document.getElementById('welcome') );

<sup>3</sup> [See in CodePen](https://codepen.io/bmutlu/pen/WNeVyGd?editors=0010)

### **Back to My Home Page Example<sup>4</sup>**

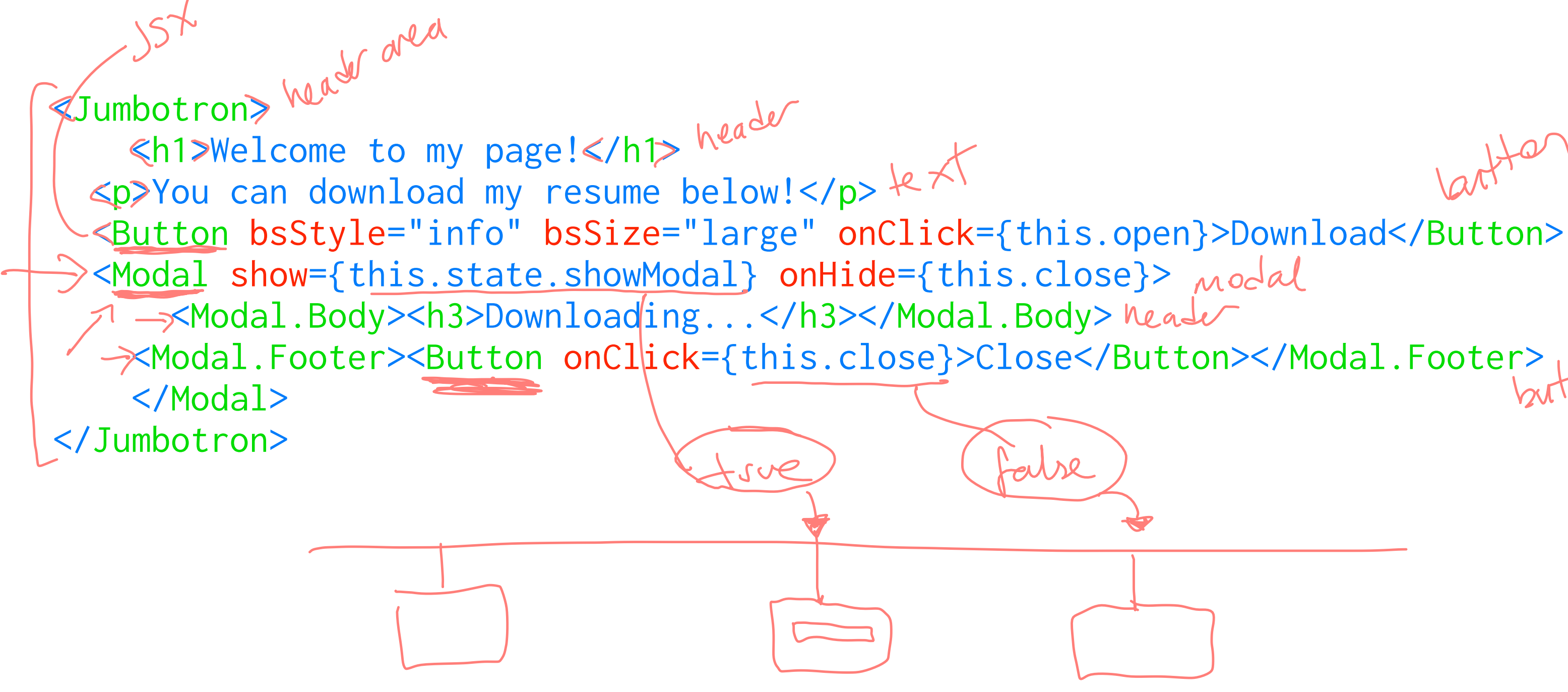

### <sup>4</sup> [See in CodePen](https://codepen.io/bmutlu/pen/OJLKEQx?editors=0010)

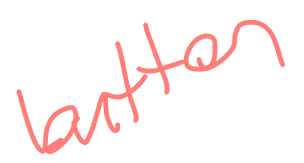

# **Component Development and Reuse**

### **Refresher: React.Component**

**Definition:** A React component is a function or class that accepts an input and returns a React element.

class Welcome extends React.Component { render() { The Section of this.props.props.meg/</h1>; } } (Welcome rame "Professe Muth") inpart

### **Refresher: React.Component, Continued**

Components work like JS functions; they accept props and return React elements that correspond to what will be rendered in the DOM.

Each component is encapsulated (one component per file) and can operate independently, affording modularity.

### **"Thinking in React"5**

- Mock-up design
- 2. Break the UI into a component hierarchy
- 3. Build a static version
- 4. Identify the minimal set of mutable state  $\lt$
- 5. Identify where your state should live
- 6. Add inverse data flow

<sup>5</sup> ReactJS.org: [Thinking in React](https://reactjs.org/docs/thinking-in-react.html)

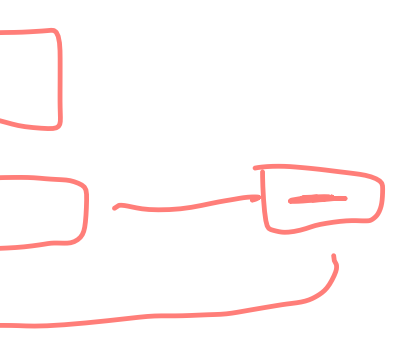

Step 1: Mock-up design<sup>6</sup>

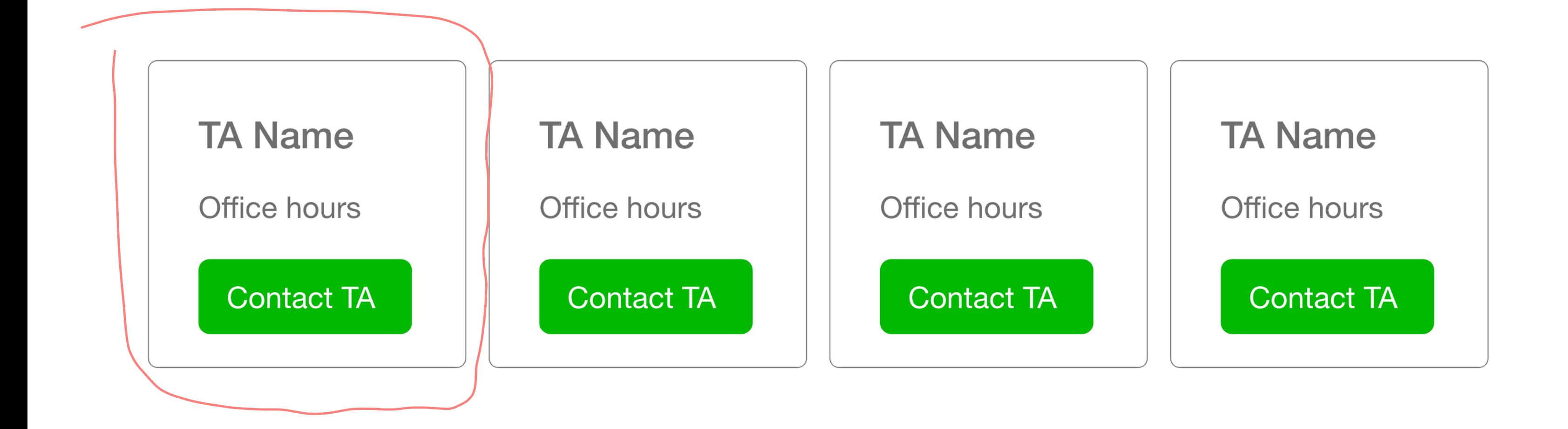

### <sup>6</sup> [See in StackBlitz](https://stackblitz.com/edit/component-reuse-example-cudxvd?file=index.js)

### **Step 2: Break UI into Component Hierarchy**

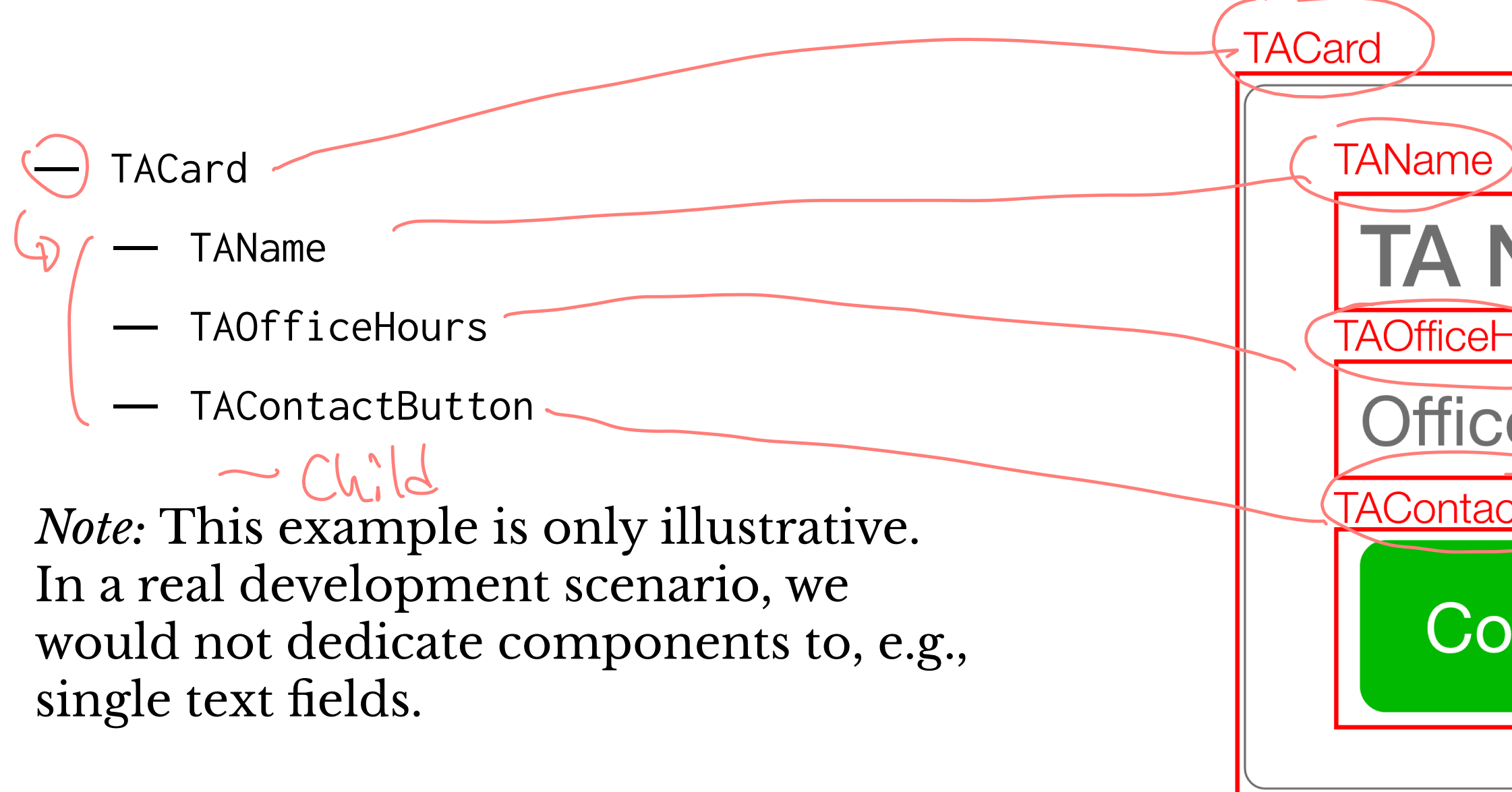

Comporent

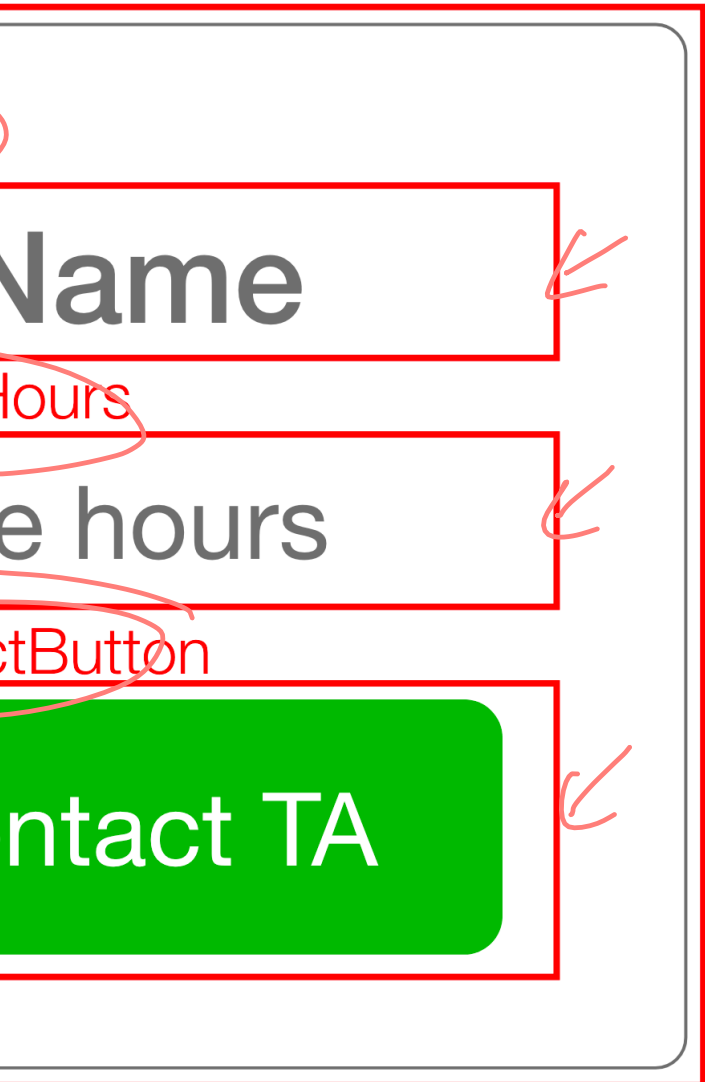

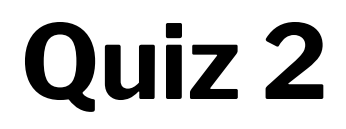

Complete the [Canvas quiz](https://canvas.wisc.edu/courses/219500/quizzes/210348).

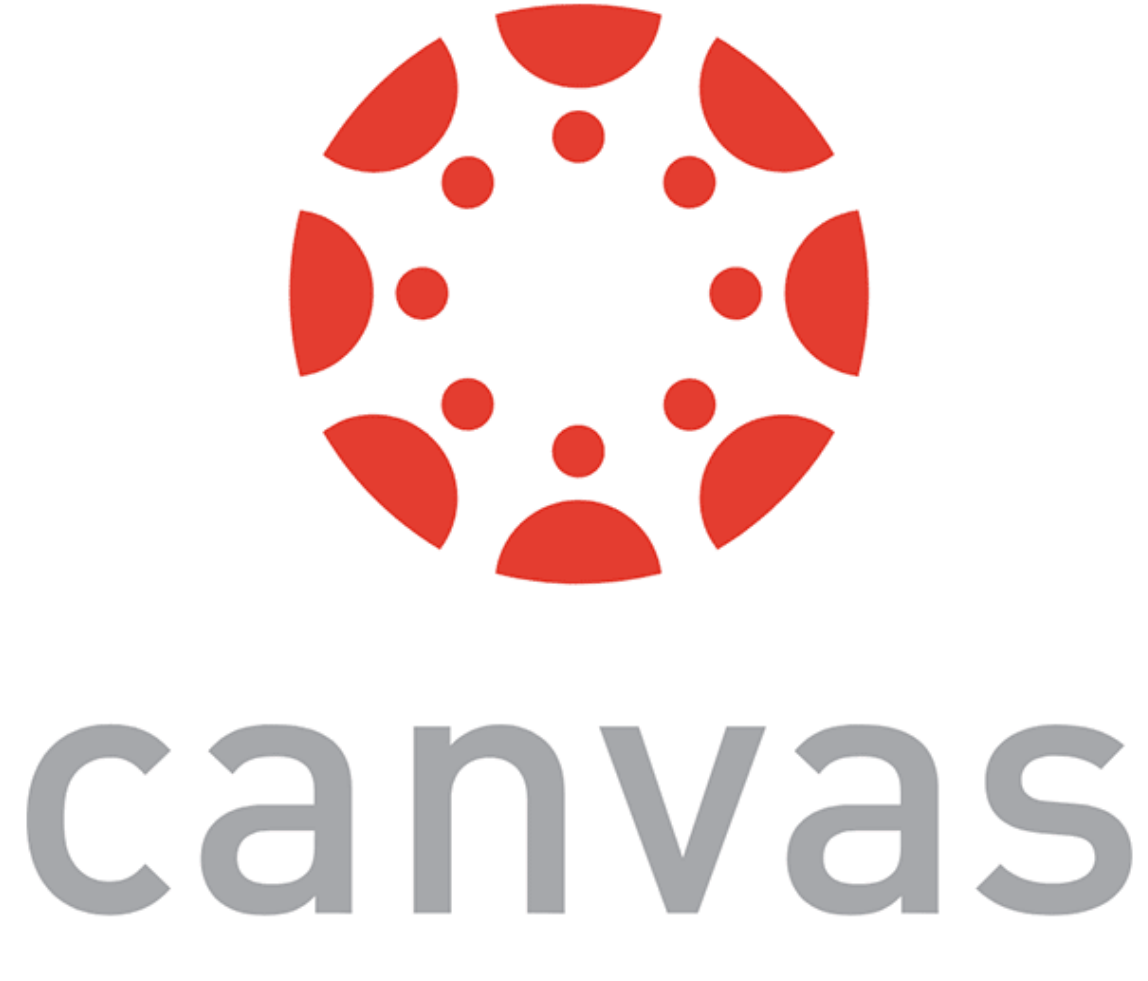

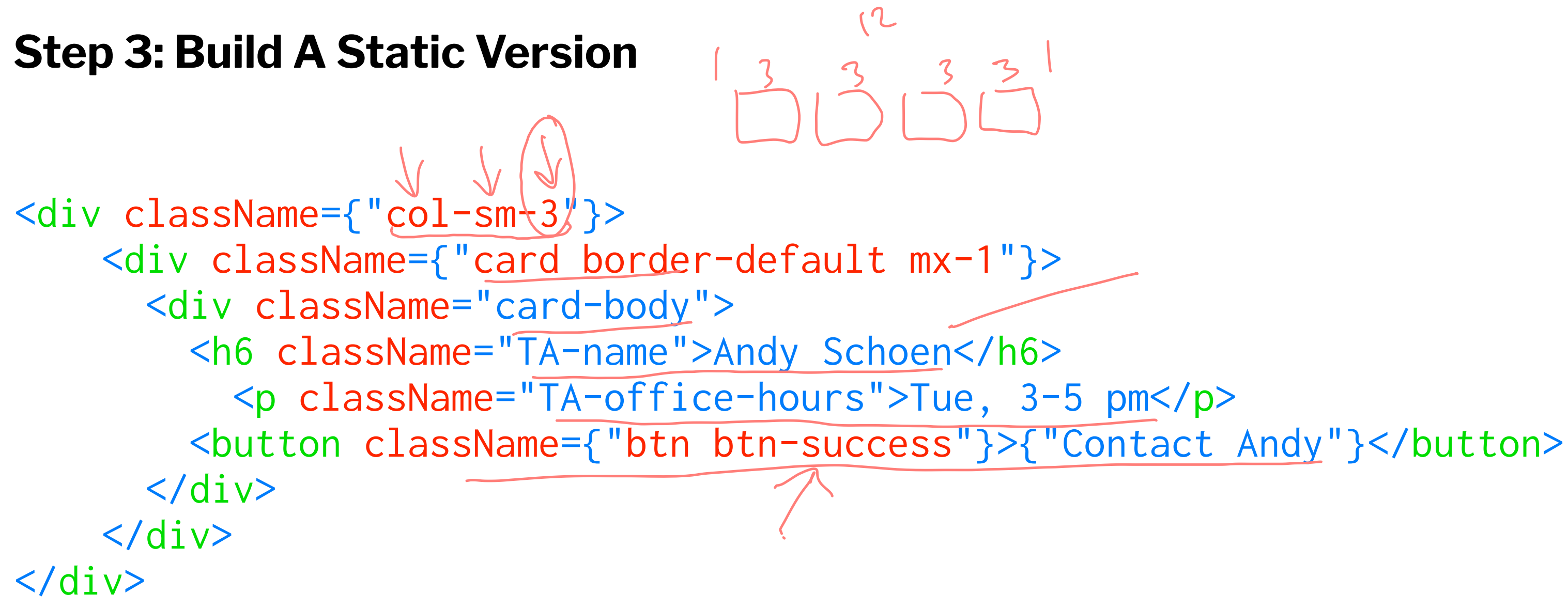

### **Step 4: Identify the Minimal Mutable State**

- TACard Card container no state
	- TAName TA name text no state
	- A OfficeHours TA office hours text mestake
	- TAContactButton TA button text to shire

We don't actually need to use state for any of these!

### **Step 4: Identify the Minimal Mutable State**

Let's say that the button will change colors if the user contacts a TA to keep track of who has been contacted.

— TAName  $\mathcal{N}_{\mathcal{S}}$   $\approx$ — VTAOfficeHours TAContactButton TACONTACTELLES

— TACard

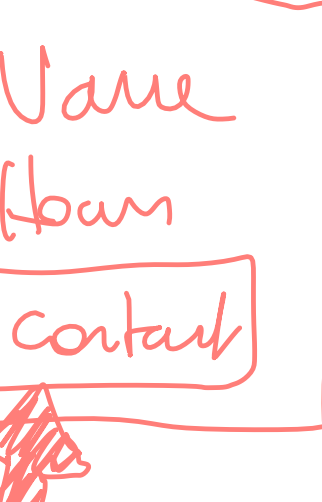

There are three options:

- App keeps track of the button state for each TAContactButton
- TACard keeps track of the button state for its TAContactButton
	- A dedicated TAContactButton component tracks its own state

All options will work, #3 is most aligned with *the React way*.

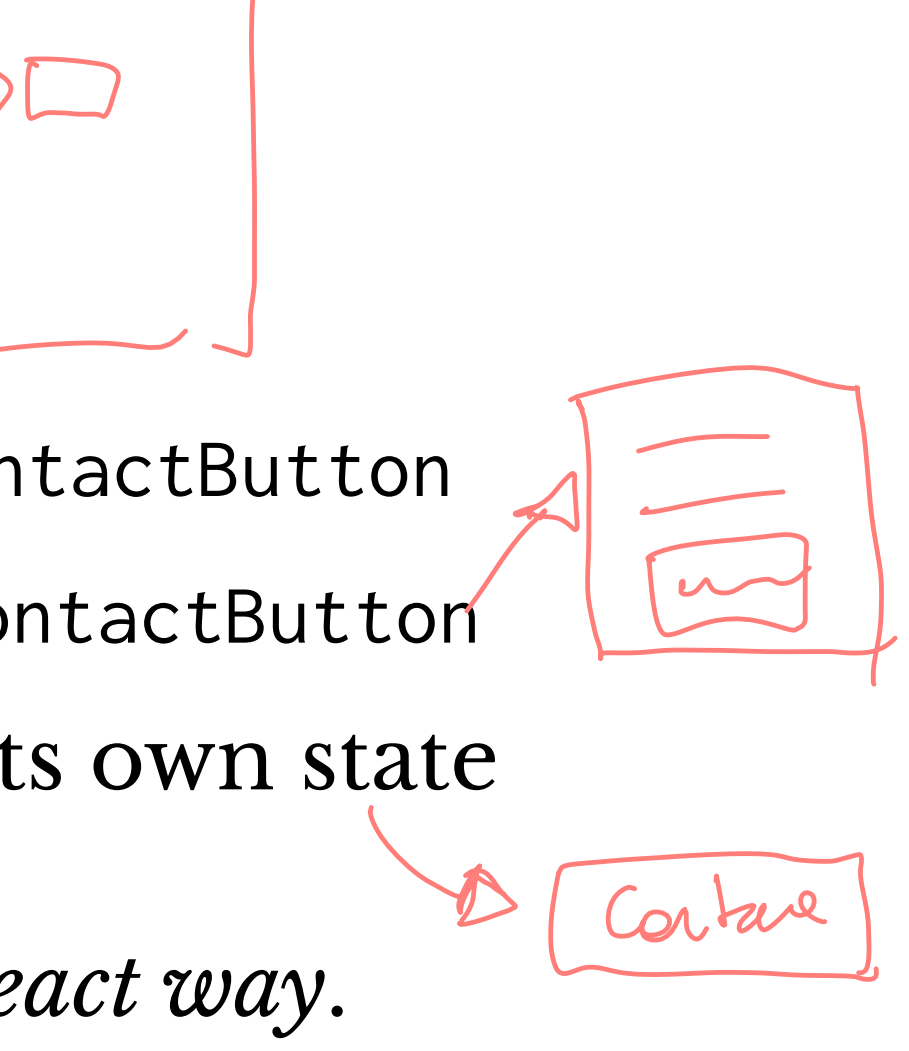

Stat

**Step 6: Add Inverse Data Flow (more on this in a bit)**

— App

— CardComponent

- ButtonComponent
- CardComponent
	- ButtonComponent

### **Information Flow in React**

Information flow is achieved using props and callbacks:

- 1. Parents pass props (including *callbacks*) to children
- 2. When executed, e.g., by being triggered by events, callbacks return information to the parent

More on this later in the lecture...

callback

returns

### Parent Component

props *(including* callbacks)

### **Child** Component

Parent (CardComponent) callback:

<ButtonComponent TAContectButtonText={this.state.TAContectButtonText} callbackFromCard={this.buttonCallback}/>

 $-$  buttonCallback =  $()$  => { this.setState({ buttonCallBackMessage : "Connecting..." }) }

Child (ButtonComponent) response (called by onClick):

this.props.callbackFromCard(this.state.TAContectButtonPressed);

### **More on Components**

- Class vs. functional components
- Fragments
- Controlled vs. uncontrolled components
- Passing methods through props

### **Class vs. Functional Components**

```
A React Class component:
class Welcome extends React.Component {
   render() {
     return <h1>Hello, {this.props.name}</h1>;
```

```
function Welcome(props) {
   return <h1>Hello, {props.name}</h1>;
}<br>}
```
}

}

A React functional component (essentially a JS function):

 $/src/$ /src/compend/ =<br>/src/functuers / =

### **Benefits of Functional Components**

- *Easier to write, read, and debug*
- *Code modularity* by keeping functional and representational elements separate
- *More efficient* to write and to run, as functional components involve less code

*Pro Tip 1:* A rule of thumb is that your component is not going to have or keep track of any states, using functional components simplifies implementation.

*Pro Tip 2:* Create a components folder for Class and functional components, including one Component per file, to maximize modularity and code reuse.

### **Fragments7**

**Definition:** Fragments are React constructs that can group child components without adding extra nodes to the DOM.

*Benefits:* Shortens code, reduces DOM complexity, and increases efficiency.

<sup>7</sup> ReactJS.org: [Fragments](https://reactjs.org/docs/fragments.html)

### **An example**

Imagine creating a table ...

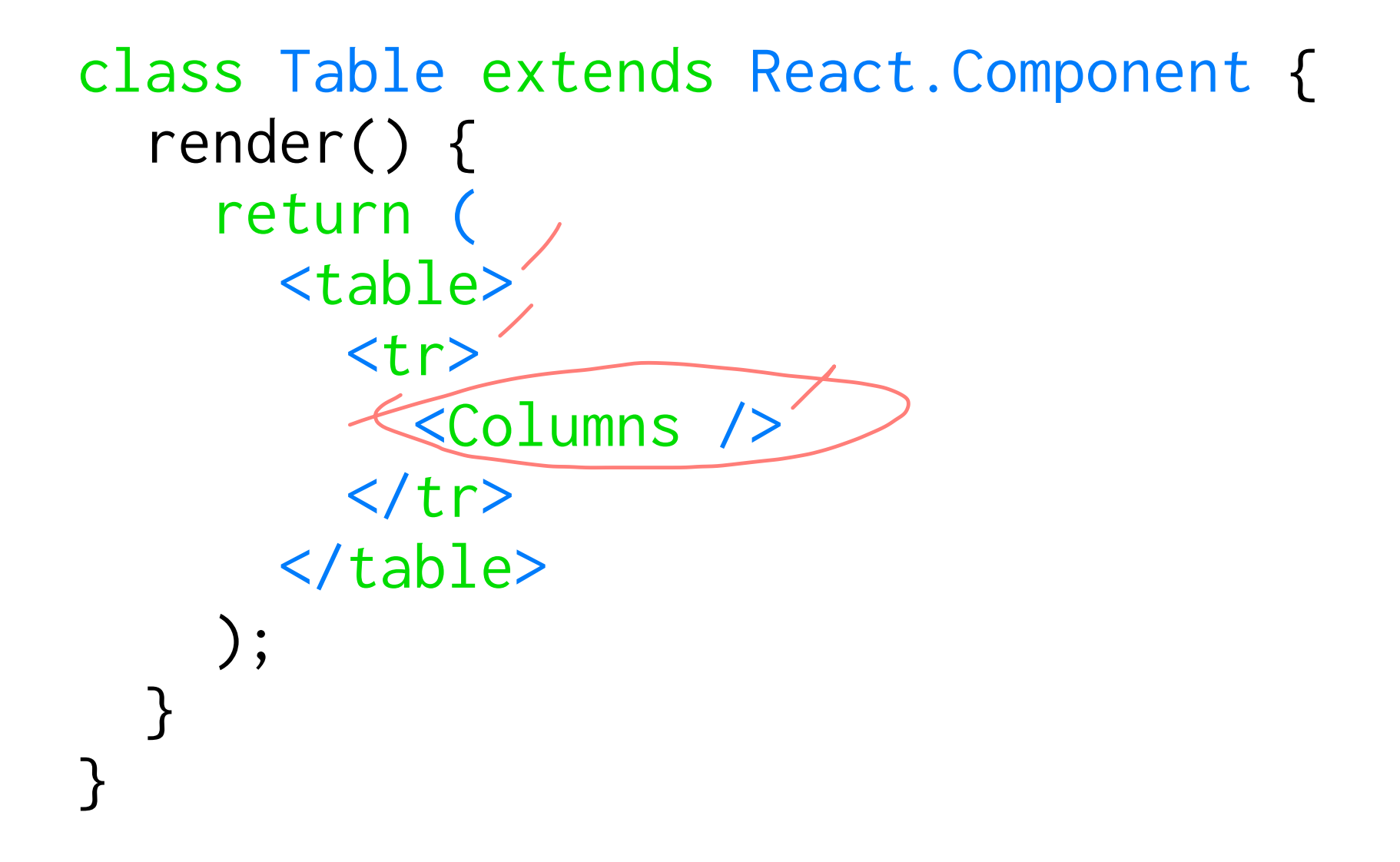

... and using a Columns component...

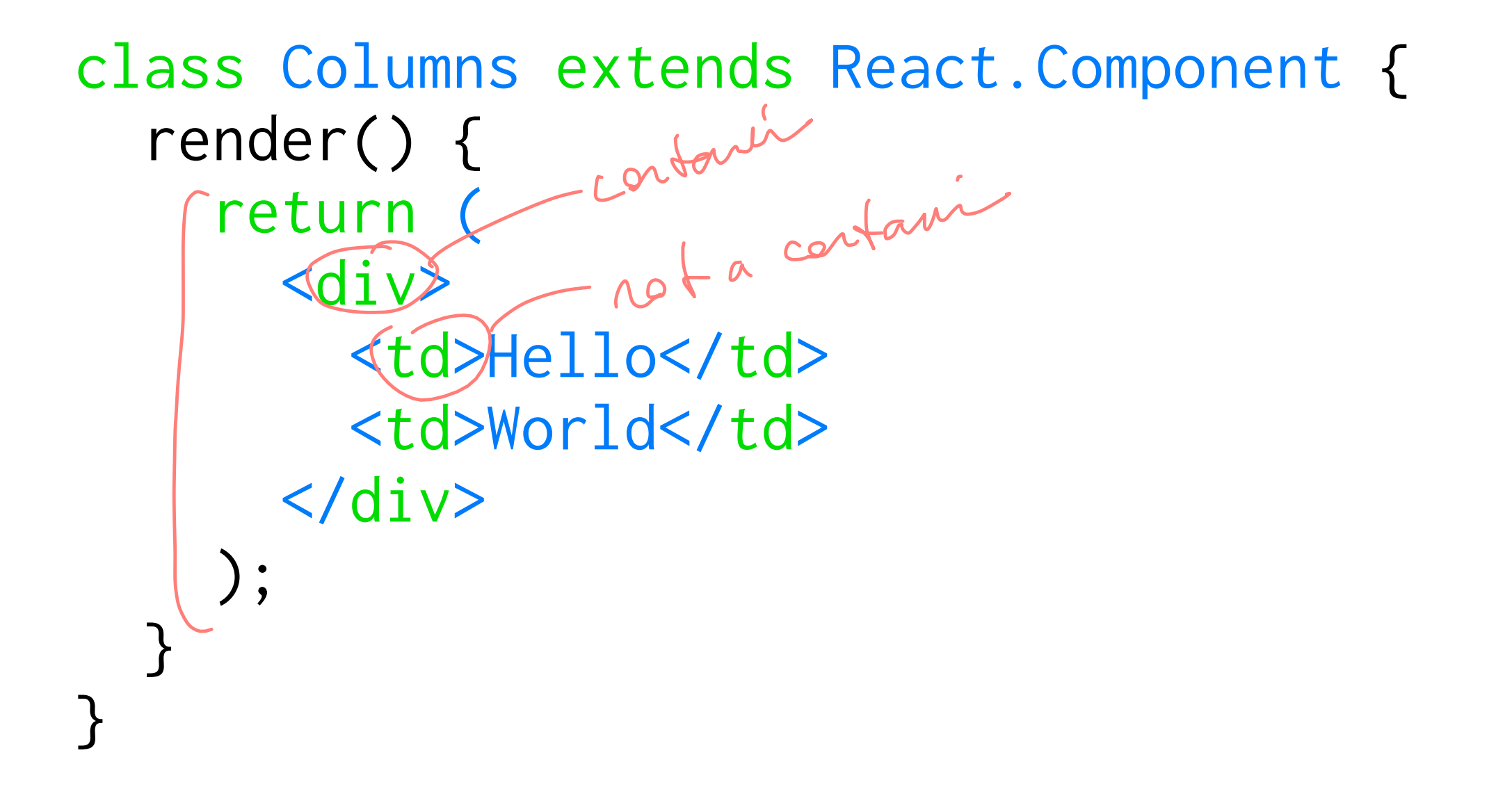

### ... the output of <Table /> would be:

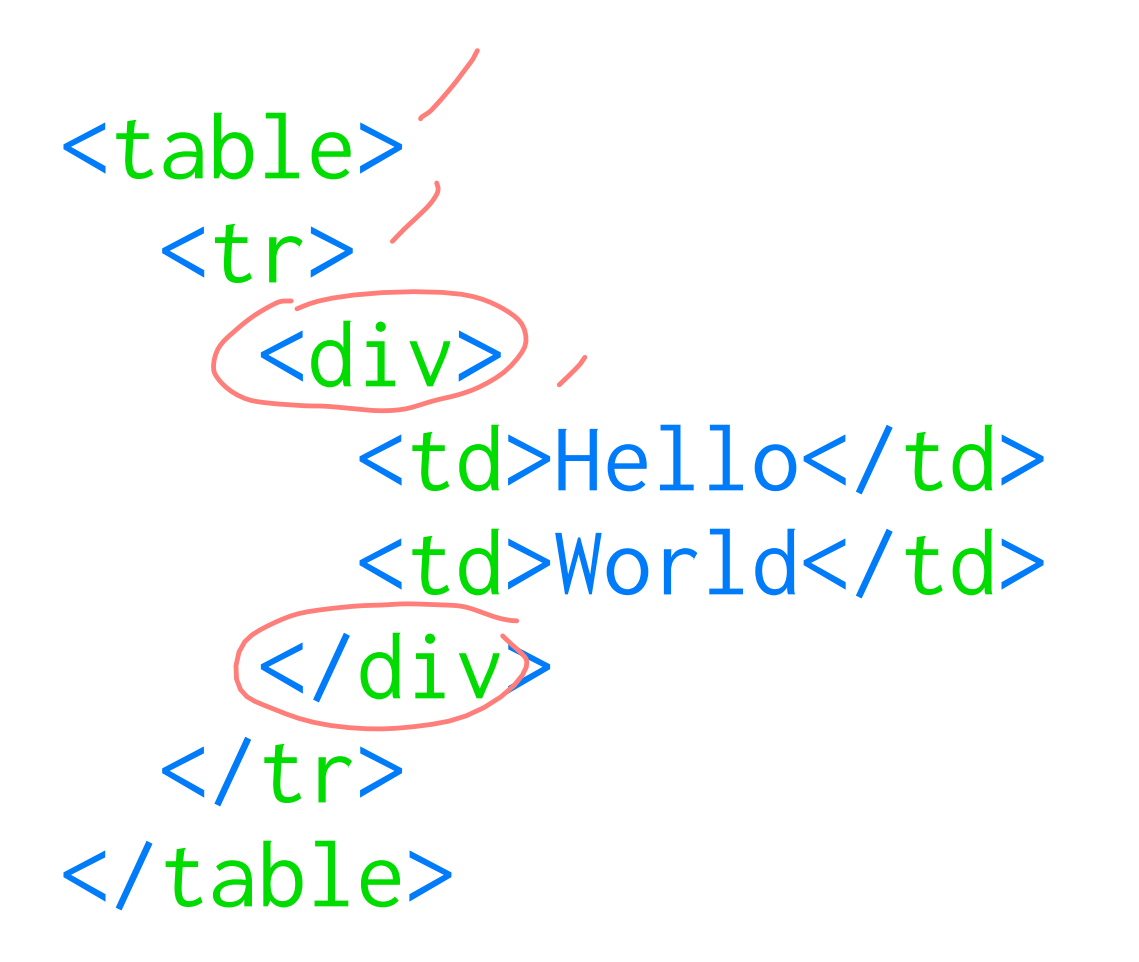

### Do you see a problem here?

<div>s explosion! Fragments address this problem using the construct <React.Fragment> or <>.8

class Columns extends React.Component { render() { return ( <React.Fragment> <td>Hello</td> <td>World</td> </React.Fragment> ); } }

### <sup>8</sup> [See example in CodePen](https://codepen.io/bmutlu/pen/VwwZZxa?editors=0010)

... this React code would produce the following DOM representation:

<table>  $\langle tr \rangle$ <td>Hello</td> <td>World</td>  $\langle$ tr> </table>

Look ma, no undesired divs!

### **Controlled vs. Uncontrolled Components**

**Definition:** The states of *controlled* components are managed by React. User input elements, e.g., <input>, <textarea>, <select>, are *uncontrolled* when they manage their own states. We can use refs to give React access to DOM elements.

```
constructor(props) {
     super(props);
    this. input = react.createRef(); }
<input type="text" ref={this.input} />
```
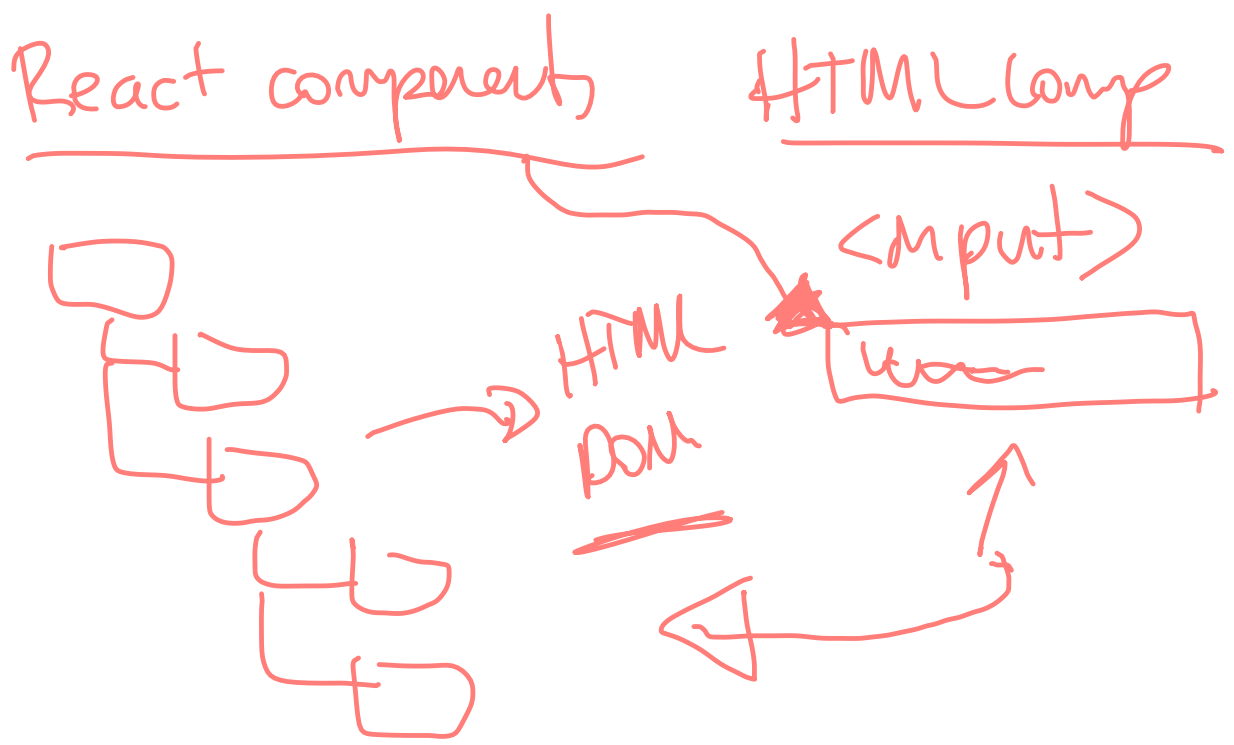

<sup>©</sup> Building User Interfaces | Professor Mutlu | Lecture 07: *React 2 — Building w/ React* 36

*Pro Tip:* With user input elements, we can let the DOM do the work for us and "pull" the values from the form when we need them, e.g., when a form is submitted, rather than constantly tracking changes through the React state.<sup>9</sup>

 $\langle \text{div} \rangle$  $\langle$  <input type="text"  $\langle \widehat{ref} = \{ \text{input} \} \rangle$  /> <button onClick={this.handleSubmitClick}>Sign up</button>  $\langle$ /div $\rangle$ 

### <sup>9</sup> [More on Uncontrolled Components](https://reactjs.org/docs/uncontrolled-components.html?source=post_page-----ec15a81a4d71----------------------)

### **Passing Functions Through Props**

We have been using props to pass data into child components, but props can also be used to pass *functions*, *event handlers*, and *event callbacks* (more on this in a little bit).

<button onClick={this.handleClick}>

### **Another Example**

```
In the constructor() of App:
```

```
this.state = {buttonColor: 'btn btn-success' };
this.updateColor = this.updateColor.bind(this);
```
### An independent function:

```
updateColor() {
   this.setState({
     buttonColor : 'btn btn-danger'
   }); 
}
```

```
In the render():
```
<ContactButton buttonColor={this.state.buttonColor}

```
updateButtonColor={this.updateColor}/>
```
In the ContactButton class:<sup>10</sup>

```
<React.Fragment>
   <button class={props.buttonColor} onClick={props.updateButtonColor}>
     Contact Customer Service
   </button>
</React.Fragment>
```
App gives ContactButton access to its updateColor() function by passing it through props.

<sup>10</sup> [See on StackBlitz](https://stackblitz.com/edit/simplest-component-example?file=index.js)

**Definition:** *Binding*, through this.<functionName>.bind(this), clarifies that the scope of the function that is passed to children component is within the parent component.

this.updateColor = this.updateColor.bind(this);

... <ContactButton buttonColor={this.state.buttonColor} updateButtonColor={this.updateColor}/>

*Pro Tip 1:* Binding is usually done in the constructor(), but it can also be done within render(), although render() creates a new function every time the component renders (inefficient).

*Pro Tip 2:* Make sure that you are not *calling* the function, which will call the function every time components are rendered, but instead *passing* the function.

Example of *calling* (top) and *passing* (bottom) functions:

<button onClick={this.updateColor()}>Contact Customer Service</button>

<button onClick={this.updateColor}>Contact Customer Service</button>

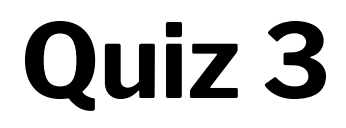

Complete the [Canvas quiz](https://canvas.wisc.edu/courses/219500/quizzes/210347).

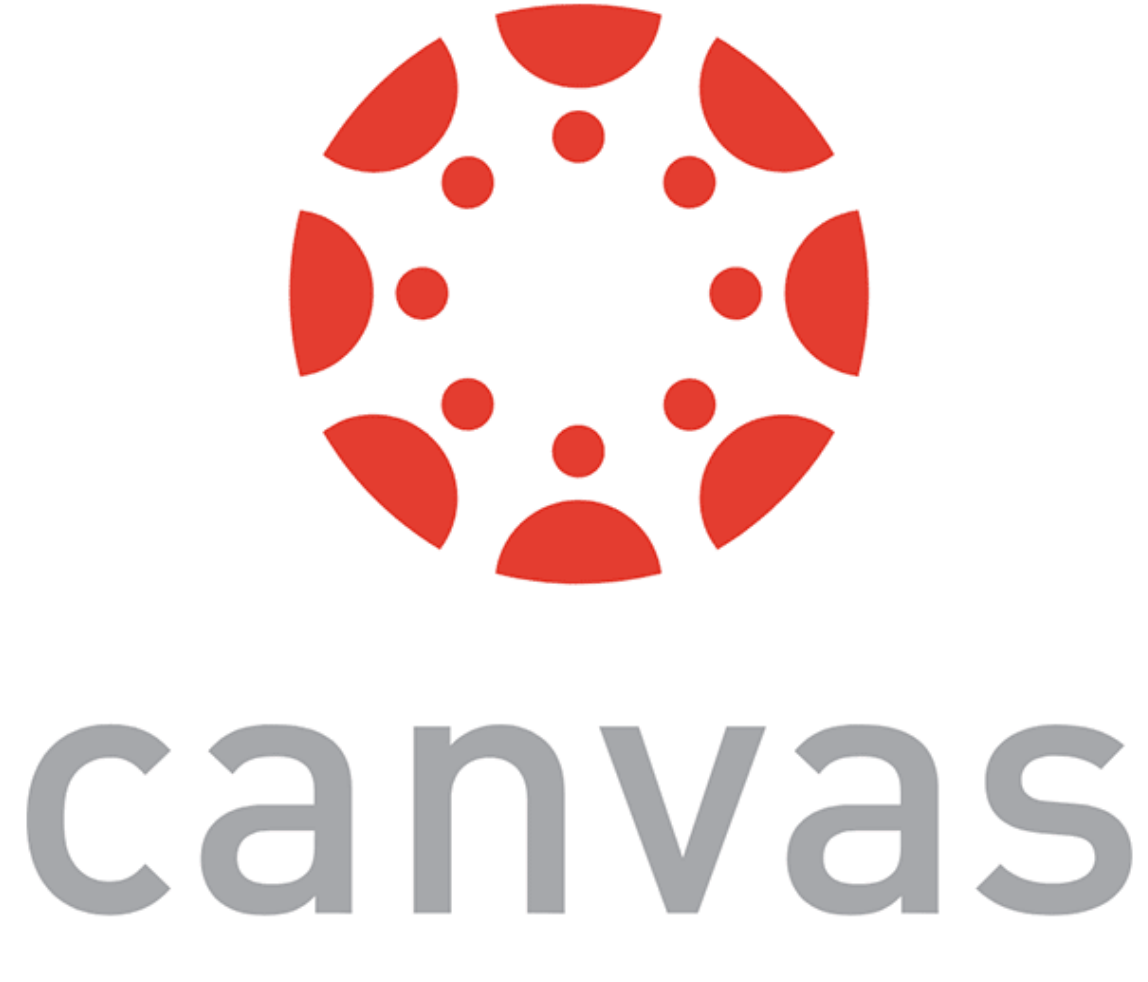

# **Dataflow between Components**

### Why is dataflow necessary?<sup>11</sup>

Interactivity, modularity, and hierarchical construction necessitate dataflow among components.

### — App

- CardComponent
- CardComponent

Can be *parent-to-child*, *child-to-parent*, and *sibling-to-sibling*.

### <sup>11</sup> [Ruth Pardee: Passing Data between React Components](https://medium.com/@ruthmpardee/passing-data-between-react-components-103ad82ebd17)

### **Parent-to-Child Dataflow**

### This is the easiest case — use props!

```
<CardComponent TAContectButtonText={"Contact John"}/>
```

```
constructor(props) {
     super(props);
    this.state = \{ TAContectButtonText: 
     this.props.TAContectButtonText,
     };
}
```

```
<ButtonComponent 
TAContectButtonText={this.state.TAContectButtonText}/>
```
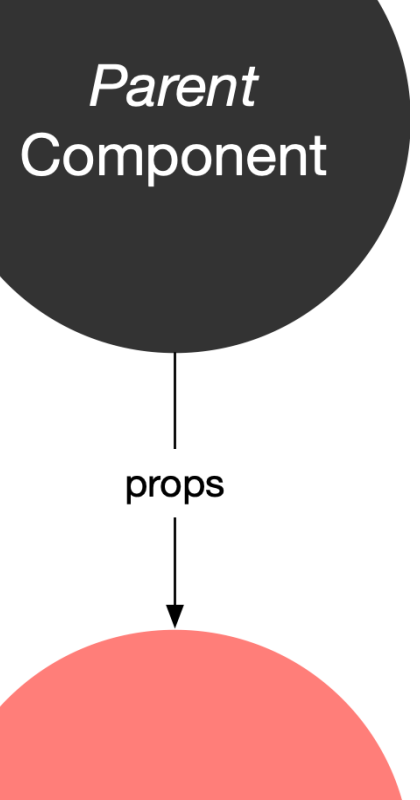

**Child** Component

### **Child-to-Parent Dataflow**

This is the more challenging case:

- 1. De fine a callback function in the parent
- 2. De fine a parameter in the callback function for the data that the child will pass
- 3. Pass the callback as a prop to the child
- 4. Call the callback using this.props.<callback-function-name> in the child and pass the data as the argument

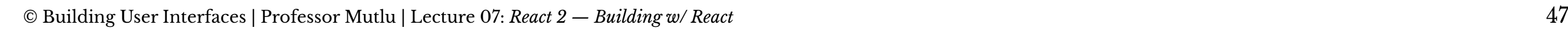

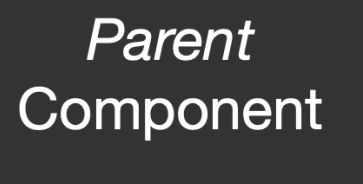

callback

returns

props *(including)* callbacks)

**Child** Component Parent callback:

buttonCallback = (dataFromButton) => { dataFromButton ? this.setState({ buttonCallBackMessage: "" }) : this.setState({ buttonCallBackMessage: "Connecting..." }) }

<ButtonComponent callbackFromCard={this.buttonCallback}/>

Using the passed callback on the child:

this.props.callbackFromCard(this.state.TAContectButtonPressed);

### **Sibling-to-Sibling Dataflow**

This case combines both approaches:

- 1. Identify a parent that can serve as an intermediary
- 2. Pass data from the child to the parent using a callback
- 3. Set this data as a state for the parent
- 4. Pass the data from the state two the other child as prop

returns **Child** Component

callback

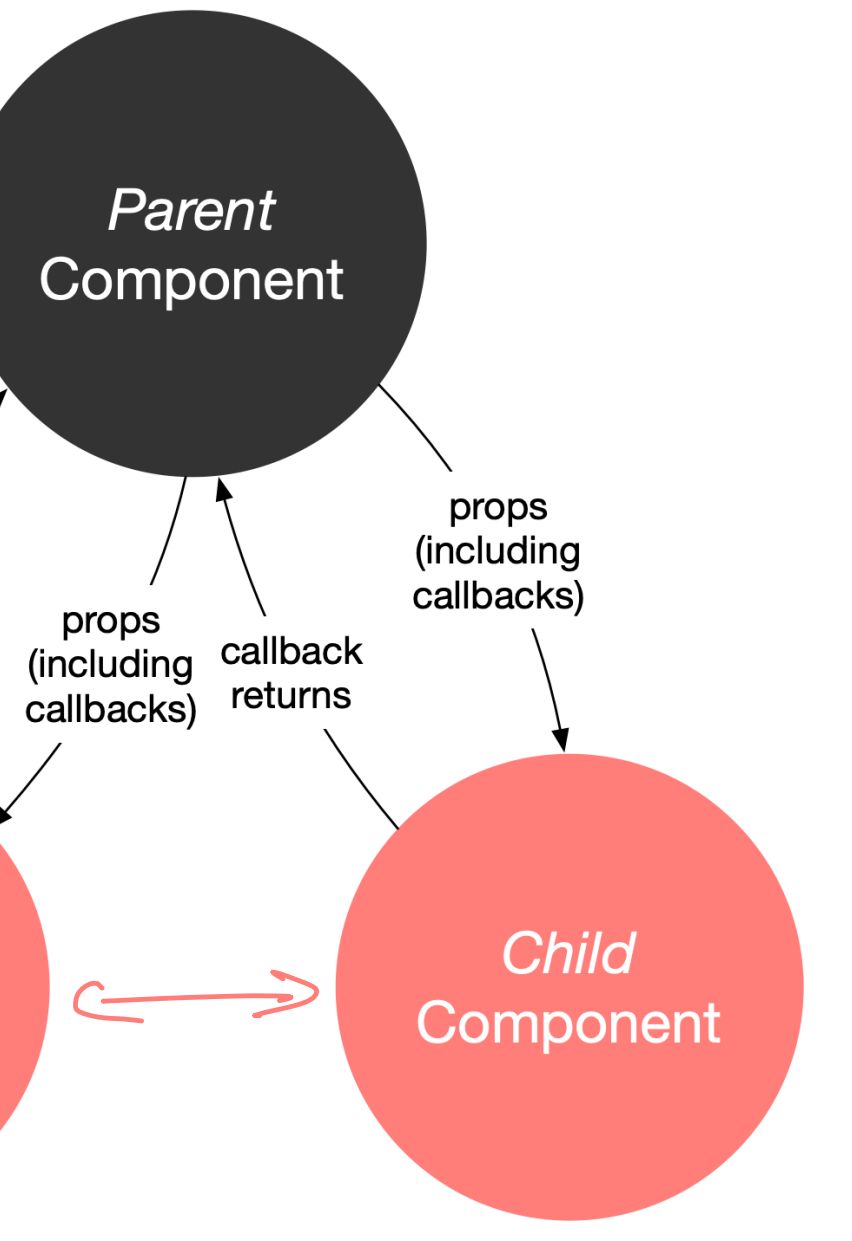

*Pro Tip:* These approaches do not scale well into large applications. Redux (for JS) and React-Redux (for React) help you manage the state of the application. It works like a global object that holds information that can be used across the various components of the application.

Resources:

- [React Redux documentation](https://react-redux.js.org/)
- [The only introduction to Redux you'll ever need](https://medium.com/javascript-in-plain-english/the-only-introduction-to-redux-and-react-redux-youll-ever-need-8ce5da9e53c6)
- [A complete React Redux tutorial for beginners](https://daveceddia.com/redux-tutorial/)

### **What we learned today:**

- Using Component Libraries with React
- Component development and reuse
- Dataflow among components